# 2022

## Scheduler Desk Guide

### DHHS TeleStaff 😨

Developed by the Enterprise Organizational Change Management Team

12///2022

For questions or inquiries regarding the content of this desk guide, please email us at dhhs.ocmteam@nebraska.gov

Welcome to the DHHS TeleStaff Desk Guide for **Schedulers**. This guide provides written and visual steps for completing common tasks as a Scheduler in the TeleStaff system.

#### Table of Contents

| Chapter 1: Approve and Deny Request    | 2  |
|----------------------------------------|----|
| Chapter 2: Fill Vacancies              | 4  |
| 2.1 Outbound Interactions              | 7  |
| Chapter 3: The People Page             | 9  |
| Chapter 4: Using Templates1            | L3 |
| 4.1 Creating Templates                 | 13 |
| 4.2 Assigning a Template1              | 15 |
| 4.3 Editing Assignment Templates 1     | L7 |
| Chapter 5: Audit and Report Features 2 | 20 |

#### **Chapter 1: Approve and Deny Requests**

DHHS TeleStaff allows schedulers to manage requests for leave, shift trades, and overtime.

| Steps | Description                                                                                                    |
|-------|----------------------------------------------------------------------------------------------------|
| 1.    | The top of the <b>Requests</b> table on your dashboard displays a count of new requests received within the time period listed. Click the <b>View All Requests</b> link to see the details of each <b>new</b> request.           Requests         11/25/2022 - 12/09/2022         10         New Requests |
|       | <ul> <li>Requests Approved</li> <li>Requests Pending</li> <li>Requests Denied</li> <li>View Details</li> <li>View My Personal Calendar</li> <li>Featured Vacancies</li> <li>11/25/2022 - 12/09/2022</li> </ul>                                                                                            |
| 2.    | None exist Use the <b>Filter Requests</b> box on the left to sort your new requests by a specific date range_status_work code_ats                                                                                                    |
|       | range, status, work code, etc.                                                                                                    |

|  | Click the che                                 | ckbox next                                        | to the re             | quest(s) you                                                        | want to re                                 | eview.                             |                                   |                       |
|--|-----------------------------------------------|---------------------------------------------------|-----------------------|---------------------------------------------------------------------|--------------------------------------------|------------------------------------|-----------------------------------|-----------------------|
|  | ⑦ Request Status                              |                                                   |                       |                                                                     |                                            |                                    |                                   |                       |
|  | <b>☆</b> →                                    |                                                   |                       |                                                                     |                                            | I                                  |                                   | Submit                |
|  | □ It Name                                     |                                                   | t Detail Code         | It Created I                                                        | Last Modified                              | t Status                           | Search<br>It Status Change Who It |                       |
|  | Name     Ind User, Whitehall                  | Work Code     Shift Trade Working                 | Detail Code           | It         Created         It           11/18/2022         11:23:36 | 11/18/2022 11:23:36                        | Status     Request Pending         |                                   | Status Cl<br>11/18/20 |
|  | End User, Whitehall                           | Shift Trade Off                                   | SP1                   | 11/18/2022 11:23:36                                                 | 11/18/2022 11:23:36                        | Request Pending                    |                                   | 11/18/20              |
|  | End User, Whitehall    End User, Whitehall    | Sick Leave<br>Sick Leave                          | SP1<br>SP1            | 11/18/2022 16:04:28<br>11/18/2022 16:04:39                          | 11/18/2022 16:04:28<br>11/18/2022 16:04:40 | Request Pending<br>Request Pending |                                   | 11/18/20<br>11/18/20  |
|  | For multiple                                  | roquorte th                                       | at aro lin            | kod vou car                                                         | click the                                  | shockboy                           | oovt to ooch                      | rogi                  |
|  | and approve                                   | -                                                 |                       | -                                                                   |                                            |                                    |                                   | -                     |
|  | all linked req                                | =                                                 |                       |                                                                     | =                                          |                                    |                                   |                       |
|  |                                               |                                                   |                       |                                                                     |                                            | n er deny                          |                                   |                       |
|  | Request Status                                |                                                   |                       |                                                                     | 0 ×                                        |                                    |                                   |                       |
|  | A You have selected on Deny status for all li |                                                   | t are linked via trad | e. You may only select Ap                                           | prove or                                   |                                    |                                   |                       |
|  | All Note                                      | Search for an it                                  | em                    |                                                                     | 0                                          |                                    |                                   |                       |
|  | 12/02/2022 07:0                               | 0 8.00<br>hall Shift Trade Off (S1                | .0)                   |                                                                     |                                            |                                    |                                   |                       |
|  | Request Note                                  | Search for an in                                  | ,                     | Ø                                                                   | 8                                          |                                    |                                   |                       |
|  | 12/02/2022 07:0                               |                                                   |                       |                                                                     |                                            |                                    |                                   |                       |
|  | Leikam, Charles S<br>Request Note             | Shift Trade Working (ST                           |                       |                                                                     |                                            |                                    |                                   |                       |
|  | 12/04/2022 07:0                               |                                                   | lem                   |                                                                     |                                            |                                    |                                   |                       |
|  |                                               | Shift Trade Off (STO)                             |                       |                                                                     |                                            |                                    |                                   |                       |
|  | Request Note<br>12/04/2022 07:0               | Search for an it                                  | em                    |                                                                     |                                            |                                    |                                   |                       |
|  | End User, White                               | hall Shift Trade Workin                           |                       |                                                                     |                                            |                                    |                                   |                       |
|  | Request Note                                  | Search for an it                                  | lem                   |                                                                     |                                            |                                    |                                   |                       |
|  |                                               |                                                   |                       | Cance                                                               | al Save                                    |                                    |                                   |                       |
|  |                                               |                                                   |                       |                                                                     |                                            |                                    |                                   |                       |
|  | Click the gree                                |                                                   |                       | prove the re                                                        | quest or cl                                | ick the X t                        | o deny the r                      | eque                  |
|  | Then click the                                | e <b>Save</b> butt                                | on.                   |                                                                     |                                            |                                    |                                   |                       |
|  | Note: Enterir                                 | ng a <b>Reque</b>                                 | <b>st Note</b> is     | optional. A                                                         | I notes are                                | e saved in                         | the system a                      | and c                 |
|  | be selected f                                 | or future R                                       | equest No             | otes.                                                               |                                            | _                                  |                                   |                       |
|  | 12/02/2022 07                                 | 7:00 8.00<br>iitehall Shift Trade Of              | f (STO)               |                                                                     |                                            |                                    |                                   |                       |
|  | Request Note                                  | Search for                                        |                       |                                                                     | 0 8                                        |                                    |                                   |                       |
|  | 12/02/2022 07                                 | 7:00 8.00                                         |                       |                                                                     |                                            |                                    |                                   |                       |
|  | 📀 Leikam, Charle                              | s Shift Trade Workin                              | g (STW)               |                                                                     |                                            |                                    |                                   |                       |
|  | Request Note                                  | Search for                                        | an item               |                                                                     |                                            |                                    |                                   |                       |
|  | 12/04/2022 07                                 | 7:00 8.00<br>Is Shift Trade Off (ST               | 0)                    |                                                                     |                                            |                                    |                                   |                       |
|  |                                               | Search for                                        | an item               |                                                                     |                                            |                                    |                                   |                       |
|  | Request Note                                  |                                                   |                       |                                                                     |                                            |                                    |                                   |                       |
|  | 12/04/2022 07                                 |                                                   | orking (STW)          |                                                                     |                                            |                                    |                                   |                       |
|  | 12/04/2022 07                                 | 7:00 8.00<br>iitehall Shift Trade W<br>Search for |                       |                                                                     |                                            |                                    |                                   |                       |
|  | 12/04/2022 07                                 | itehall Shift Trade W                             |                       |                                                                     |                                            |                                    |                                   |                       |

#### **Chapter 2: Fill Vacancies**

Schedulers are responsible for maintaining the schedules for their organization, which includes managing staffing levels and filling vacancies on the Roster. DHHS TeleStaff has been configured to follow your facility's business policies to schedule employees in vacancies for a day or a period.

| Steps | Description                                                                                                    |                                                                                                    |  |  |  |  |  |  |  |
|-------|----------------------------------------------------------------------------------------------------|----------------------------------------------------------------------------------------------------|--|--|--|--|--|--|--|
| 1.    | Click the <b>Roster</b> icon on the <b>Navigatio</b>                                                                                                    | n bar.                                                                                                    |  |  |  |  |  |  |  |
|       | Dashboard Calendar Multi-Day Roster                                                                                                    | My Info People - Reports Bidding                                                                                                    |  |  |  |  |  |  |  |
| 2.    | A vacancy on the roster is highlighted in <b>red</b> with an alarm bell.                                                                                                    |                                                                                                    |  |  |  |  |  |  |  |
|       | Whitehall     Whitehall 1st Shift     YSSII Supervisor #1     YSSII Supervisor #2     YSSII Supervisor #2     YSSII Supervisor #2     YSSII Supervisor #2     YSSII WRN 1     YSSII WRN 2     YSSII USER 2     YSSII CL C 1     YSSII CL C 2     YSSII End UserEnd User, Whitehall     ??     . | REG       07:00 15:00       8         REG       07:00 15:00       8         FLC       07:00 15:00       8         WRN       07:00 15:00       8         WRN       07:00 15:00       8         WRN       07:00 15:00       8         WRN       07:00 15:00       8         CLC       07:00 15:00       8         CLC       07:00 15:00       8         SLSF2       ✓       07:00 15:00       8         #1       07:00 15:00       8         00:00 00:00       24 |  |  |  |  |  |  |  |
| 3.    | Click on the vacancy line item to see yo                                                                                                    | our options for filling the vacancy.                                                                                                    |  |  |  |  |  |  |  |
| 4.    | Click the Fill by Rules options.                                                                                                    |                                                                                                    |  |  |  |  |  |  |  |
|       | VSSII End User                                                                                                    | End User, Whitehall                                                                                                    |  |  |  |  |  |  |  |
|       |                                                                                                    | 2,2                                                                                                    |  |  |  |  |  |  |  |
|       | □ ·<br>□ Whitehall 2nd Shift                                                                                                    | Vacancy 🗶                                                                                                    |  |  |  |  |  |  |  |
|       | □ YSSII FLC 1                                                                                                    | List Plan: Default List Plan                                                                                                    |  |  |  |  |  |  |  |
|       | YSSII FLC 2     YSSII WRN 1     YSSII WRN 2     YSSII CLC 1     YSSII CLC 2                                                                                                    | Fill by Rules Fill by Person Outbound Contact Log Personal History report Exceptions report Select all - 2.2                                                                                                    |  |  |  |  |  |  |  |

|    | ③ Fill By Rules                            | n contact orde         | •                             |          |                                                              |                                | 1        |
|----|--------------------------------------------|------------------------|-------------------------------|----------|--------------------------------------------------------------|--------------------------------|----------|
|    | Overtime List Chain                        | ✓ 🌣 – Outbound All Per | ople 🗏 Audit                  |          | 5                                                            | Search                         |          |
|    | Number + Status                            | Name                   | 66 "It List 64                | II Rank  | 🄲 👪 Opportunity Factors                                      |                                |          |
|    | 1                                          | (MedAide)              | Overtime List                 | YSSII    | , 04/11/1988 00:00:00                                        |                                |          |
|    | 2 3                                        | (MedAide)<br>(MedAide) | Overtime List Overtime List   | YSSII    | , 10/18/2021 00:00:00                                        |                                |          |
|    | 4                                          | (MedAide)              | Overtime List                 | YSSII    | , , ,                                                        |                                |          |
|    | 5                                          | (MedAide)              | Overtime List                 | YSSII    | 12/19/2022, 05/09/1988 00:00                                 |                                |          |
|    | 6<br>7                                     | (MedAide)              | Overtime List Overtime List   | YSSII    | 12/24/2022, 05/10/2021 00:00<br>12/25/2022, 05/17/2021 00:00 |                                |          |
|    |                                            |                        |                               |          |                                                              |                                |          |
|    | <ul> <li>▲</li> <li>All Records</li> </ul> |                        |                               |          |                                                              | ▶ Showing 7 of 7 total records |          |
|    |                                            |                        |                               |          |                                                              |                                | <u>.</u> |
| 6. | The contact info                           | rmation for the        | e selected e                  | employe  | e is displayed be                                            | low the tabl                   | e.       |
|    | Selected: (MedAid                          | le)                    |                               |          |                                                              |                                |          |
|    |                                            | 15:00 Hot              |                               |          | C Ref                                                        | resh Cancel Save               |          |
|    |                                            | 0                      |                               |          |                                                              | Fill Another                   |          |
|    | 12/01<br>0 1 2 3 4                         | 5 6 7 8 9              | 10 11 12 13                   | 14 15 16 | 17 18 19 20 21                                               | 12/02<br>22 23 0               |          |
|    | Details                                    | Contacts               |                               | 0        | Contact Outcome                                              | 0                              |          |
|    | Work Code                                  | Suggeste               | d - <u>Off-Duty</u> - Phone 🕨 |          | Outcome                                                      |                                |          |
|    | Overtime                                   | ✓ (402)                |                               |          | Accepted                                                     | ~                              |          |
|    | Detail Code                                | Other                  |                               |          |                                                              |                                |          |
|    | Note                                       | Contact 1              |                               |          |                                                              |                                |          |
|    |                                            | *(402)-                |                               |          |                                                              |                                |          |
|    | Account                                    | Contact 2              |                               |          |                                                              |                                |          |
|    |                                            | E                      | @nebraska.gov                 |          |                                                              |                                |          |
|    |                                            | Organizat<br>Institut  |                               | ~        |                                                              |                                |          |
|    |                                            |                        |                               | ~        |                                                              |                                |          |
|    |                                            |                        |                               |          |                                                              |                                |          |
| 7. | Contact the emp                            | oloyee, record t       | the outcom                    | e, then  | click the <mark>Save</mark> bເ                               | utton. The                     |          |
|    | individual who a                           | ccepts the shif        | t will show                   | on the r | oster in place of                                            | <sup>:</sup> the vacancy       | /.       |
|    | Note: When you                             | uselect the Acc        | ented onti                    | on and c | lick Save, the Fil                                           | l by Rule pag                  | e will   |
|    | close and return                           |                        |                               |          |                                                              |                                | ,        |
|    |                                            |                        |                               |          |                                                              |                                |          |
|    | Contact Outcome                            | 0                      |                               |          |                                                              |                                |          |
|    | Outcome                                    |                        |                               |          |                                                              |                                |          |
|    | Accepted                                   | ~                      |                               |          |                                                              |                                |          |
|    | Answer Machine<br>Busy                     |                        |                               |          |                                                              |                                |          |
|    | Call error<br>Email                        |                        |                               |          |                                                              |                                |          |
|    | Fax Machine<br>Invalid Contact Method      |                        |                               |          |                                                              |                                |          |
|    | No Answer<br>Offered Again                 |                        |                               |          |                                                              |                                |          |
|    | Pager<br>Rejected                          |                        |                               |          |                                                              |                                |          |
|    | Removed / Ignored                          |                        |                               |          |                                                              |                                |          |
|    | Skip<br>SMS                                |                        |                               |          |                                                              |                                |          |

| Note: | To keep the <b>Fill by Rule</b> window open in the case of a response other than Accepted, use the <b>Fill Another</b> option.                                                                                                   |
|-------|----------------------------------------------------------------------------------------------------|
|       | <ul> <li>Click the Fill Another checkbox, change the outcome to Rejected, and click<br/>Save. At this point, the Fill by Rule window will refresh to find the new #1<br/>person.</li> </ul>                                      |
|       | • When you find an employee to fill the vacancy, deselect the <b>Fill Another</b> option, change the outcome to <b>Accepted</b> , and click <b>Save</b> .                                                                        |
|       | Selected:                                                                                                    |
|       | From     Through     Hours     Cancel     Save       07:00     15:00     8     Image: Cancel     Fill Another                                                                                                    |
| Note: | If you need to use the <b>Mandatory List</b> instead of the <b>Overtime List</b> , click the <b>List</b><br><b>Chain</b> drop-down and select the Mandatory List chain. The view changes to display<br>the applicable employees. |
|       | 7 Fill By Rules                                                                                                    |
|       | Overtime List Chain  Vertime List Chain Overtime List Chain                                                                                                    |
|       | Overtime Mandatory<br>Overtime Mandatory BYE<br>Overtime Volunteers and Off Duty                                                                                                    |
|       | 1 Overtime Previous<br>Shift List                                                                                                    |

#### **2.1 Outbound Interactions**

When offering employees extra duty, policy dictates which employees must be contacted, in what order, the contact methods used, the frequency of contact, and more.

Leverage the outbound feature to have TeleStaff call employees to offer work opportunities. TeleStaff is configured to use the organizational rules to call and offer opportunities to the most qualified and available employees, automating the Fill by Rules feature.

| 1. | Click the vacancy line and select the <b>Outbound</b> option.                             |                                                                                                  |                                                          |                                                                                                    |               |  |  |  |
|----|-------------------------------------------------------------------------------------------|--------------------------------------------------------------------------------------------------|----------------------------------------------------------|----------------------------------------------------------------------------------------------------|---------------|--|--|--|
|    |                                                                                           | ?,?                                                                                              |                                                          |                                                                                                    |               |  |  |  |
|    | YSSII Su-Th                                                                               |                                                                                                  | nderfer, Emily                                           | Vacancy                                                                                                    | ×             |  |  |  |
|    | YSSII Su-Th                                                                               |                                                                                                  | , Laura D.<br>rro, Jessie                                | List Plan: Default List Plan                                                                                                    |               |  |  |  |
|    | ☐ YSSII Th-M                                                                              |                                                                                                  | e, John M.                                               |                                                                                                    |               |  |  |  |
|    | SSII W-Su                                                                                 |                                                                                                  | , Michelle                                               |                                                                                                    | tact Log      |  |  |  |
|    | YSSII W-Su                                                                                | Rippe                                                                                            | n, Scott                                                 | Personal History report                                                                                                    |               |  |  |  |
|    | YSSII Th-M                                                                                | Allen,                                                                                           | Megan M.                                                 | Exceptions report                                                                                                    |               |  |  |  |
|    | YSSII Sa-W                                                                                | Wood                                                                                             | ard, Autumn                                              | Select all - ?.?                                                                                                    |               |  |  |  |
|    | Hastings 2nd Shift                                                                        |                                                                                                  |                                                          |                                                                                                    |               |  |  |  |
| 2. | of calls matches the c<br>setting.<br><b>By Person</b> - Bypasses<br>work code from the w | vees are contact<br>andidate list in<br>the rules to stat<br>vork code menu<br>s fields and char | ed according to<br>the Fill By Rules<br>f any selected e | cy Type, choices are:<br>o your facility's rules. The<br>window. This is the def<br>employee. Assign the co<br>ngs as needed. Click <b>Ser</b> | ault<br>rrect |  |  |  |
|    | Settings                                                                                  | <b>?</b>                                                                                         | Contact Methods                                          | Ø                                                                                                    |               |  |  |  |
|    | Outbound Vacancy Type *                                                                   |                                                                                                  | ] On Duty Contact                                        |                                                                                                    |               |  |  |  |
|    | By The Rules                                                                              | ~                                                                                                | ) First Contact                                          |                                                                                                    |               |  |  |  |
|    | Send Over Next * 60                                                                       | minutos                                                                                          | ) Second Contact                                         |                                                                                                    |               |  |  |  |
|    | Overriding List Chain                                                                     |                                                                                                  | ) Third Contact<br>) Fourth Contact                      |                                                                                                    |               |  |  |  |
|    | <none></none>                                                                             |                                                                                                  | ) Email                                                  |                                                                                                    |               |  |  |  |
|    | Non-Outbound Too                                                                          | C                                                                                                | ) Phone                                                  |                                                                                                    |               |  |  |  |
|    |                                                                                           | C                                                                                                | ) SMS                                                    |                                                                                                    |               |  |  |  |
|    | L                                                                                         |                                                                                                  |                                                          |                                                                                                    |               |  |  |  |
| 3. | The roster shows a ph                                                                     | none icon, indica                                                                                | ating the outbo                                          | und module is working o                                                                                                    | on the        |  |  |  |
| -  | vacancy.                                                                                  | ,                                                                                                | 0                                                        | 0                                                                                                    |               |  |  |  |
|    | YSSII Sa-W                                                                                |                                                                                                  |                                                          | St                                                                                                    | IS            |  |  |  |
|    |                                                                                           | ?.?                                                                                              |                                                          |                                                                                                    | #             |  |  |  |
|    |                                                                                           | 1,1                                                                                              |                                                          | 2                                                                                                    | <i>n</i>      |  |  |  |
|    |                                                                                           |                                                                                                  |                                                          | RE                                                                                                    | C             |  |  |  |
|    | YSSII Su-Th                                                                               |                                                                                                  |                                                          | KL                                                                                                    | .0            |  |  |  |

|    | ?,?            |                      |           |           |                                        | <u> </u>                     | C.                  | 1                | #1                                 |                 |          |
|----|----------------|----------------------|-----------|-----------|----------------------------------------|------------------------------|---------------------|------------------|------------------------------------|-----------------|----------|
|    |                |                      |           |           |                                        | Vacancy                      |                     |                  |                                    | ×               |          |
|    |                |                      |           |           | L                                      | .ist Plan: De                | fault List Plar     | 1                |                                    |                 |          |
|    |                |                      |           |           |                                        | ₽ Fill by Rules              | Fill by Persor      |                  | <br>bound                          | E<br>Contact Lo | g        |
|    |                |                      |           |           |                                        | Personal Hi                  | story report        |                  |                                    |                 |          |
|    |                |                      |           |           |                                        | Exceptions<br>Select all - ? |                     |                  |                                    |                 |          |
| 5. | The Conta      | <b>ct Log</b> displa | ays ca    | ll deta   | ils.                                   |                              |                     |                  |                                    |                 |          |
|    | Contact Log    |                      |           |           |                                        |                              |                     |                  |                                    |                 | ×        |
|    | <u>▼</u> .     |                      |           |           |                                        |                              |                     |                  |                                    |                 |          |
|    | <b>It</b> Type | It For It            | Contact I | Status #  | Description                            | It Date It                   | On It               | Shift <b>I</b> f | List <b>I</b> t                    | Work Code       | It Start |
|    | + Fill Vacancy |                      |           | Initiated | //Hastings 1st Shift/<br>YSSII Sa-W #2 | / 11/27/2022                 | 2022-11-25 15:05:07 | 06-14Sa<br>W     | Overtime<br>Previous<br>Shift List | Overtime        | 11/27/20 |

#### Chapter 3: The People Page

The People page displays employees with active records and active Profiles. The Scheduler can find employees in this area to further perform common functions for employees such as accessing their calendar, resetting passwords, running employee-specific reports, and updating an employee's contact information.

| Steps | Description                                                                                                    |
|-------|----------------------------------------------------------------------------------------------------|
| 1.    | Click the <b>People</b> icon on the <b>Navigation</b> bar.                                                                                                    |
|       | Image: Calendar Multi-Day       Image: Calendar Multi-Day       Image:                                                                                                    |
|       | Hongimento                                                                                                    |
| 2.    | The <b>People</b> window displays a list of active employees assigned to your facility. Use the filters to narrow your results or view inactive employees.                                                                                                    |
|       | Image: Second second second |
|       | T # Name & + Rank & tr Opportunit & # First C & # Secon & # Employee ID & # Payroll ID & # t                                                                                                    |
|       | □         ▼End User, Whitehall         YSSII         0         *+15312293                                                                                                    |
|       | Scheduler, Whitehall     YSSII Supervisor     0                                                                                                    |
| 3.    | To see the list of options available, click the down arrow next to the applicable employee's name.                                                                                                    |
|       | □ II Name 66 ↑                                                                                                    |
|       | ✓End User. Whitehall                                                                                                    |
|       | Calendar                                                                                                    |
|       | Edit hall                                                                                                    |
|       | Reports                                                                                                    |
|       | Contact Info                                                                                                    |
|       | Attachments                                                                                                    |

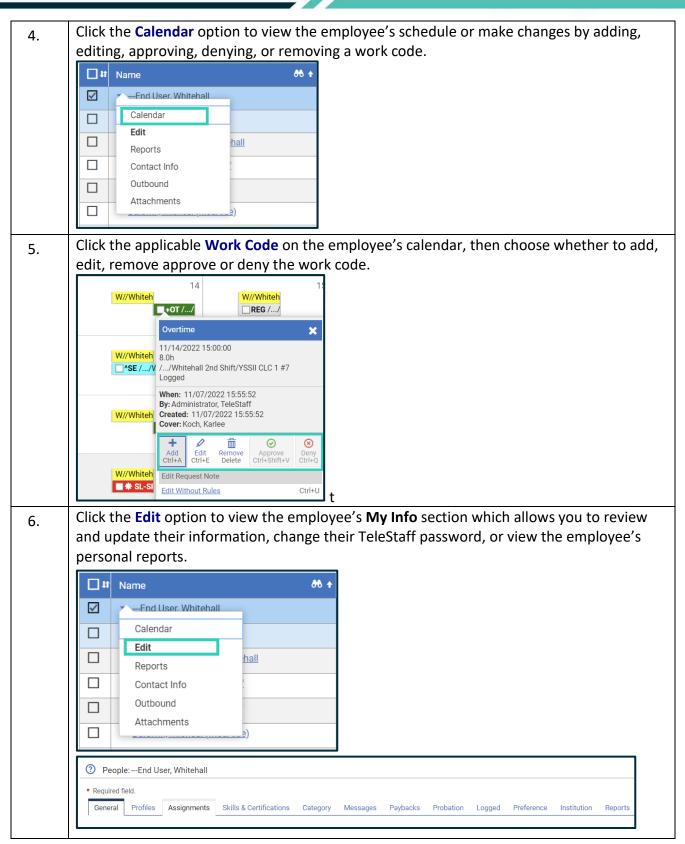

| employee.                                                                                                    | 4 4              | Reports                     |        |
|----------------------------------------------------------------------------------------------------|------------------|-----------------------------|--------|
| Reports       Contact Info                                                                                                    |                  | Name                        |        |
| Outbound<br>Attachments                                                                                                    |                  | Logging Bucket              |        |
|                                                                                                    | <u>9)</u> .      | Login History               |        |
|                                                                                                    |                  | Multiday Roster             |        |
|                                                                                                    |                  | Payback                     |        |
|                                                                                                    |                  | Payroll                     |        |
|                                                                                                    |                  | Personal History            |        |
|                                                                                                    |                  | Position Closure            |        |
|                                                                                                    |                  | Roster                      |        |
|                                                                                                    |                  |                             |        |
|                                                                                                    |                  | <u>Summary</u>              |        |
| Click the Contact Info                                                                                                    | for quick access | to the employee's phone nur | nbers. |
|                                                                                                    |                  | to the employee's phone nur |        |
| □ <b>I</b> I Name                                                                                                    |                  | to the employee's phone nur |        |
| Image: Image of the system     Image of the system       Image of the system     Image of the system                                                                                                    |                  | to the employee's phone nur |        |
| Image: style="text-align: center;">Image: style="text-align: center;">Image: style="text-align: center;"/>Image: style="text-align: center;"/>Image: style="text-align: center;"/>Image: style="text-align: center;"/>Image: style="text-align: center;"/>Image: style="text-align: center;"/>Image: style="text-align: center;"/>Image: style="text-align: center;"/>Image: style="text-align: center;"/>Image: style="text-align: center;"/>Image: style="text-align: center;"/>Image: style="text-align: center;"/>Image: style="text-align: center;"/>Image: style="text-align: center;"/Image: style="text-align: center;"/>Image: style="text-align: center;"/Image: style="text-align: center;"/>Image: style="text-align: center;"/Image: style="text-align: center;"/>Image: style="text-align: center;"/>Image: style="text-align: center;"/>Image: style="text-align: center;"/>Image: style="text-align: center;"/>Image: style="text-align: center;"/>Image: style="text-align: center;"//Image: style="text-align: center;"//Image: style="text-align: center;"//Image: style="text-align: center;"//Image: style="text-align: center;"//Image: style="text-align: center;"//Image: style="text-align: style="text-align: center;"//Image: style="text-ali | ehall            | to the employee's phone nur |        |
| Jt     Name       ✓    End User. Whit       □     Calendar       Edit     Reports       □     Contact Info                                                                                                    | ehall            | to the employee's phone nur |        |
| Image: Name       Image: Name       Image: Nam       Image: Name <tr< td=""><td>ehall<br/>hall</td><td>to the employee's phone nur</td><td></td></tr<>                                                                                                    | ehall<br>hall    | to the employee's phone nur |        |
| Image: Name       Image: Name       Image: Nam       Image: Name <tr< td=""><td>ehall<br/>hall</td><td>to the employee's phone nur</td><td></td></tr<>                                                                                                    | ehall<br>hall    | to the employee's phone nur |        |
| Image: Name       Image: Name       Image: Nam       Image: Name <tr< td=""><td>ehall<br/>hall</td><td>to the employee's phone nur</td><td></td></tr<>                                                                                                    | ehall<br>hall    | to the employee's phone nur |        |
| Image: Name       Image: Name       Image: Nam       Image: Name <tr< td=""><td>ehall<br/>hall</td><td>to the employee's phone nur</td><td></td></tr<>                                                                                                    | ehall<br>hall    | to the employee's phone nur |        |
| Image: Name       Image: Name       Image: Nam       Image: Name <tr< td=""><td>ehall<br/>hall</td><td>to the employee's phone nur</td><td></td></tr<>                                                                                                    | ehall<br>hall    | to the employee's phone nur |        |

| Click | the <b>Outbound</b> opti | on to v     | view a call log of contacts to the employe | ee. |
|-------|--------------------------|-------------|--------------------------------------------|-----|
| tt 🗌  | Name                     |             |                                            |     |
|       | Fnd User. Whitehall      | -           |                                            |     |
|       | Calendar                 |             |                                            |     |
|       | Edit                     |             |                                            |     |
|       | Reports                  | <u>hall</u> | 1                                          |     |
|       | Contact Info             | :           |                                            |     |
|       | Outbound                 |             |                                            |     |
|       | Attachments              | <u></u>     | _                                          |     |

#### **Chapter 4: Using Templates**

Permanent assignments are created and maintained using Assignment Templates. The feature simplifies the assignment modification process and ensures employees are assigned to the correct location.

#### 4.1 Creating Templates

As a best practice, use the cloning feature to create new templates when necessary. Then, edit the template as needed.

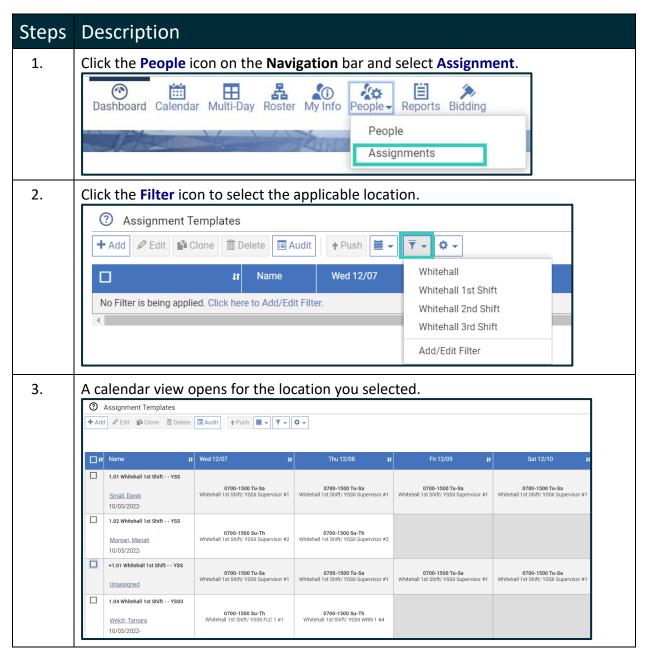

| 4. | Click the checkbox to the<br>then click the <b>Clone</b> but<br><b>Note:</b> You must select a<br>button to enable. | ton.                                                    |                                                           |                     |
|----|----------------------------------------------------------------------------------------------------|---------------------------------------------------------|-----------------------------------------------------------|---------------------|
|    | O Assignment Templates                                                                                              |                                                         |                                                           |                     |
|    | + Add                                                                                                    | ete 🔲 Audit 🛉 Push 🗮 🗸 🧵                                | ₹ <b>↓</b> ☆ <b>↓</b>                                     |                     |
|    | Lt Name                                                                                                    | <b>ut</b> Wed 12/07                                     | <b>It</b> Thu 12/08                                       | tt.                 |
|    | 1.01 Whitehall 1st Shift YSS                                                                                        |                                                         |                                                           |                     |
|    | <u>Small. Derek</u><br>10/03/2022-                                                                                  | 0700-1500 Tu-Sa<br>Whitehall 1st Shift/ YSSII Supervise | 0700-1500 Tu-Sa<br>or #1 Whitehall 1st Shift/ YSSII Super | visor #1            |
| 1. | Enter the number of ten                                                                                             | nplates you would like                                  | to create and click th                                    | e <b>OK</b> button. |
|    | Clone Template                                                                                                    | 0 ×                                                     |                                                           |                     |
|    | * Required field.                                                                                                   |                                                         |                                                           |                     |
|    | Quantity *                                                                                                    |                                                         |                                                           |                     |
|    | þ                                                                                                    |                                                         |                                                           |                     |
|    | Can                                                                                                    | cel OK                                                  |                                                           |                     |
| 2. | The newly created assig                                                                                             | nment template will di                                  | splay at the bottom o                                     | of the calendar     |
|    | labeled as Unassigned.                                                                                              |                                                         |                                                           |                     |
|    | ② Assignment Templates                                                                                              |                                                         |                                                           |                     |
|    | + Add                                                                                                    | I Audit ↑ Push I ▼ ▼ +                                  | ¢ +                                                       |                     |
|    | L II Name II<br>10/03/2022-                                                                                         | t Wed 12/07 <b>I</b> t                                  | Thu 12/08 🛛 👪                                             |                     |
|    | 1.11 Whitehall 2nd Shift YSSII<br>Smith.Steven<br>10/03/2022-                                                       | 0700-1500 Tu-Sa<br>Whitehall 1st Shift/ YSSII FLC 2 #2  | 0700-1500 Tu-Sa<br>Whitehall 1st Shift/ YSSII CLC 2 #8    |                     |
|    | 1.09 Whitehall 1st Shift YSSII                                                                                      |                                                         |                                                           |                     |
|    | Belcher, Jarrod<br>10/03/2022-                                                                                      | 0700-1500 Sa-W<br>Whitehall 1st Shift/ YSSII CLC 2 #8   |                                                           |                     |
|    | +1.04 Whitehall 1st Shift YSSII                                                                                     | 0700-1500 Su-Th<br>Whitehall 1st Shift/ YSSII FLC 1 #1  | 0700-1500 Su-Th<br>Whitehall 1st Shift/ YSSII WRN 1 #4    |                     |
|    | 4                                                                                                    | · · · · · ·                                             |                                                           |                     |

#### **4.2** Assigning a Template

Complete the steps below to assign an employee to a newly created template.

| 1. | The newly created assignment template will display at the bottom of the calendar labeled as <b>Unassigned</b> . Click the <b>Unassigned</b> link to add an employee to the template.                                                                                                    |  |  |  |  |  |
|----|----------------------------------------------------------------------------------------------------|--|--|--|--|--|
|    | ③ Assignment Templates                                                                                                    |  |  |  |  |  |
|    | + Add        ✓ Edit       Image: Clone       Image: Clone |  |  |  |  |  |
|    | ☐ <b>11</b> Name <b>11</b> Wed 12/07 <b>11</b> Thu 12/08 <b>11</b>                                                                                                    |  |  |  |  |  |
|    | 10/03/2022-                                                                                                    |  |  |  |  |  |
|    | Image: Non-Step in the system         0700-1500 Tu-Sa         0700-1500 Tu-Sa           Smith. Steven         Whitehall 1st Shift/ YSSII FLC 2 #2         Whitehall 1st Shift/ YSSII CLC 2 #8           10/03/2022-         10/03/2022-         10/03/2022-                                                                                                    |  |  |  |  |  |
|    | Image: 1.09 Whitehall 1st Shift YSSII     0700-1500 Sa-W       Belcher, Jarrod     Whitehall 1st Shift/ YSSII CLC 2 #8       10/03/2022-                                                                                                    |  |  |  |  |  |
|    | +1.04 Whitehall 1st Shift - YSSII       0700-1500 Su-Th         Unassigned       0700-1500 Su-Th         Whitehall 1st Shift/ YSSII FLC 1 #1       0700-1500 Su-Th         Whitehall 1st Shift/ YSSII FLC 1 #1       0700-1500 Su-Th                                                                                                    |  |  |  |  |  |
| 2. | Start entering the employee's name and a list matching your entries will display.<br>Select the applicable employee from the list.                                                                                                    |  |  |  |  |  |
|    | Assign Template 🛛 😵 🗙                                                                                                    |  |  |  |  |  |
|    | * Required field.                                                                                                    |  |  |  |  |  |
|    | Person * Start Date [mm/dd/yyyy] * End Date [mm/dd/yyyy]                                                                                                    |  |  |  |  |  |
|    | end mm/dd/yyyy 🗰 mm/dd/yyyy 🗎                                                                                                    |  |  |  |  |  |
|    | End User, Whitehall     Add Person     Save as default     Cancel     Save                                                                                                    |  |  |  |  |  |
| 3. | Enter a <b>Start Date</b> then click <b>Save</b> .                                                                                                    |  |  |  |  |  |
|    | <b>Note:</b> If you are adding multiple employees to this assignment template, click the Add Person button.                                                                                                    |  |  |  |  |  |
|    | Assign Template 2 ×                                                                                                    |  |  |  |  |  |
|    | * Required field.                                                                                                    |  |  |  |  |  |
|    | Person *     Start Date [mm/dd/yyyy] *     End Date [mm/dd/yyyy]       Limited to 1 item     12/12/2022     mm/dd/yyyy       ¥End User, Whitehall     12/12/2022     mm/dd/yyyy                                                                                                    |  |  |  |  |  |
|    | + Add Person ← Cancel Save                                                                                                    |  |  |  |  |  |

| 4. |             | e returned to the caler<br>ew entry.                                    | ndar. Scroll down to the b                                    | pottom of the calendar to s                                   |
|----|-------------|-------------------------------------------------------------------------|---------------------------------------------------------------|---------------------------------------------------------------|
|    |             | Assignment Templates                                                    | I Audit Audit ♥ Push I ▼ ▼                                    | <b>*</b> -                                                    |
|    | <b>[]</b> # | Name 4t                                                                 | Wed 12/07 41                                                  | Thu 12/08 🛛 👫                                                 |
|    |             | 1.11 Whitehall 2nd Shift YSSII<br>Smith, Steven<br>10/03/2022-          | <b>0700-1500 Tu-Sa</b><br>Whitehall 1st Shift/ YSSII FLC 2 #2 | <b>0700-1500 Tu-Sa</b><br>Whitehall 1st Shift/ YSSII CLC 2 #8 |
|    |             | 1.09 Whitehall 1st Shift YSSII<br><u>Belcher, Jarrod</u><br>10/03/2022- | 0700-1500 Sa-W<br>Whitehall 1st Shift/ YSSII CLC 2 #8         |                                                               |
|    |             | +1.04 Whitehall 1st Shift YSSII<br>End User, Whitehall<br>12/12/2022-   | <b>0700-1500 Su-Th</b><br>Whitehall 1st Shift/ YSSII FLC 1 #1 | <b>0700-1500 Su-Th</b><br>Whitehall 1st Shift/ YSSII WRN 1 #4 |

#### **4.3 Editing Assignment Templates**

After cloning an assignment template, it may be necessary to modify certain characteristics of the template for the new employee.

| 1.                                                                              |                                                                                                    | e the newly assigned<br>box to the left of the                             | of the calendar. Click th<br><b>dit</b> button.               | ne                                                            |       |
|---------------------------------------------------------------------------------|----------------------------------------------------------------------------------------------------|----------------------------------------------------------------------------|---------------------------------------------------------------|---------------------------------------------------------------|-------|
|                                                                                 | ?                                                                                                    | Assignment Templates                                                       |                                                               |                                                               |       |
|                                                                                 | + Add                                                                                                    | Edit Clone 🛅 Delete                                                        | I Audit ↑ Push I I ▼ ▼                                        | ¢ -                                                           |       |
|                                                                                 | tt 🗌                                                                                                    | Name It                                                                    | Wed 12/07 It                                                  | Thu 12/08 🛛 👫                                                 |       |
|                                                                                 |                                                                                                    | 1.12 Whitehall 1st Shift YSSII                                             | 0700-1500 W-Su                                                | 0700-1500 W-Su                                                |       |
|                                                                                 |                                                                                                    | Salem, Melchezedek<br>10/03/2022-                                          | Whitehall 1st Shift/ YSSII WRN 3 #6                           | Whitehall 1st Shift/ YSSII FLC 3 #3                           |       |
|                                                                                 |                                                                                                    | 1.13 Whitehall 1st Shift YSSII<br><u>Polski-Ryan, Susan</u><br>10/03/2022- | 0700-1500 W-Su<br>Whitehall 1st Shift/ YSSII FLC 3 #3         | 0700-1500 W-Su<br>Whitehall 1st Shift/ YSSII WRN 3 #6         |       |
|                                                                                 |                                                                                                    | 1.09 Whitehall 1st Shift YSSII<br><u>Belcher, Jarrod</u><br>10/03/2022-    | 0700-1500 Sa-W<br>Whitehall 1st Shift/ YSSII CLC 2 #8         |                                                               |       |
|                                                                                 |                                                                                                    | +1.04 Whitehall 1st Shift YSSII<br>End User, Whitehall<br>12/12/2022-      | <b>0700-1500 Su-Th</b><br>Whitehall 1st Shift/ YSSII FLC 1 #1 | <b>0700-1500 Su-Th</b><br>Whitehall 1st Shift/ YSSII WRN 1 #4 |       |
| <b>Note:</b> Update the fields as necessary. The following fields are required. |                                                                                                    |                                                                            | s are required.                                               |                                                               |       |
|                                                                                 | •                                                                                                    | assigning users to v<br>Shift - Select the sh<br>Organization - Assig      | ift for this assignment.<br>gnment detail information         | on, such as the organiza                                      | ation |
|                                                                                 | <ul> <li>location of the assignment. Search according to the lowest level to as the employee.</li> <li>On Duty – Select a location for the assignment. This field is not denote required since this does not apply to all facilities. Only change this field your facility requires it.</li> </ul> |                                                                            |                                                               |                                                               |       |

| Note:   | When selecting the Organiz<br>abbreviation to ensure all c<br>template.       |                                                    | <b>e</b> .                   |  |  |
|---------|-------------------------------------------------------------------------------|----------------------------------------------------|------------------------------|--|--|
|         | Organization *<br>flc                                                         |                                                    |                              |  |  |
|         | Whitehall / Whitehall / Whitehall / Whitehall 1st Shift / YSSII               |                                                    |                              |  |  |
|         | Whitehall / Whitehall / Whitehall / Whitehall 1st Shift / YSSII               |                                                    |                              |  |  |
|         | Whitehall / Whitehall / Whitehall<br>FLC 3                                    | / Whitehall / Whitehall 1st Shift / N              | YSSII                        |  |  |
| Example | Sample of an assignment template with one schedule.                           |                                                    |                              |  |  |
|         | Edit Template: +1.01 Whitehall 1st Shift YSS                                  |                                                    | @ ×                          |  |  |
|         | * Required field.<br>+ Add - Delete                                           |                                                    | More 🏹                       |  |  |
|         | Name *                                                                        | Specialty Required                                 | Label                        |  |  |
|         | +1.01 Whitehall 1st Shift- YSS                                                | Search for an item                                 | Search for an Item           |  |  |
|         | Shift *                                                                       | Shift Mask                                         |                              |  |  |
|         | Limited to 1 item                                                             | Search for an item                                 | From [mm/dd/yyyy] mm/dd/yyyy |  |  |
|         | * 0700-1500 Tu-Sa                                                             | Special Time                                       | Through [mm/dd/yyyy]         |  |  |
|         | Organization *                                                                |                                                    | mm/dd/yyyy                   |  |  |
|         | * Whitehall / Whitehall / Whitehall / Whitehall / Whitehall 1st Shift / YSSII | Override Assignment Work Code On Duty  Detail Code | Conditions                   |  |  |
|         | Supervisor #1 Only for Days                                                   | <none></none>                                      |                              |  |  |
|         | Su Mo Tu We Th Fr Sa                                                          | Off Duty Detail Code                               | / Suppressed                 |  |  |
|         | Appears on Roster                                                             | <none> v</none>                                    |                              |  |  |

| Example | Assignment template with multiple rotations. In addition to being allowed to edit the Name, Shift, Organization, and On Duty code, you can also modify the                                                                                                    |                                                       |                                  |         |  |  |
|---------|----------------------------------------------------------------------------------------------------|-------------------------------------------------------|----------------------------------|---------|--|--|
|         | Rotation Settings if applicable.                                                                                                    |                                                       |                                  |         |  |  |
|         | Edit Template: +1.04 Whitehall 1st Shift YSSII                                                                                                    |                                                       |                                  |         |  |  |
|         | Required field.     Add ~ Delete Name •                                                                                                    | Specialty Required                                    | lahel                            | More 🍾  |  |  |
|         | +1.04 Whitehall 1st Shift YSSII                                                                                                    | Search for an Item                                    | Search for an item               |         |  |  |
|         |                                                                                                    | <b>K</b> « <b>1.1</b> 1.2 1.3 1.4 1.5 1.6 1.7 1.8 1.9 | 1.10 » <b>H</b>                  |         |  |  |
|         | Shift *                                                                                                    | Shift Mask                                            | Rotation Settings                |         |  |  |
|         | Limited to 1 item                                                                                                    | Search for an Item                                    | Days Rotation *                  |         |  |  |
|         | * 0700-1500 Su-Th                                                                                                    | Special Time                                          |                                  |         |  |  |
|         | Organization *                                                                                                    |                                                       | Starting Rotation [mm/dd/yyyy] * |         |  |  |
|         | Limited to 1 item                                                                                                    | Override Assignment Work Code                         | 10/10/2022                       | =       |  |  |
|         | Whitehall / Whitehall / Whitehall / Whitehall / Whitehall 1st Shift / YSSII<br>WRN 2                                                                                                    | On Duty Detail Code                                   | From [mm/dd/yyyy]                |         |  |  |
|         | Only for Days                                                                                                    | W - Warner Cottage 🗸                                  | mm/dd/yyyy                       | <b></b> |  |  |
|         | Su Mo Tu We Th Fr Sa                                                                                                    | Off Duty Detail Code                                  | Through [mm/dd/yyyy]             |         |  |  |
|         | Appears on Roster                                                                                                    | <none> ~</none>                                       | mm/dd/yyyy                       | =       |  |  |
|         |                                                                                                    |                                                       | Conditions                       |         |  |  |
|         |                                                                                                    |                                                       |                                  |         |  |  |
|         |                                                                                                    |                                                       |                                  | 11      |  |  |
|         |                                                                                                    |                                                       | Suppressed                       |         |  |  |
| 2.      | To modify the <b>Rotation Settings</b> , select the applicable rotation in the center of the page and update the settings as needed. Use the <b>Add</b> and <b>Delete</b> buttons in the upper left corner to increase the number of rotations or remove rotations for the |                                                       |                                  |         |  |  |
|         | ••                                                                                                    |                                                       |                                  |         |  |  |
|         | employee assigned to this template.                                                                                                    |                                                       |                                  |         |  |  |
|         |                                                                                                    | « 1.1 1.2 1.3 1.4 1.5 1.6 1.7 1.8 1.9 »               | М                                |         |  |  |
|         |                                                                                                    | hift Mask                                             | Rotation Settings                |         |  |  |
|         |                                                                                                    | Search for an item                                    | Days Rotation *                  |         |  |  |
|         |                                                                                                    | pecial Time                                           | 1                                |         |  |  |
|         | Organization *                                                                                                    |                                                       | Starting Rotation (mm/dd/yyyy) * |         |  |  |
|         |                                                                                                    | verride Assignment Work Code                          | 10/10/2022                       |         |  |  |
|         | CLC 1                                                                                                    | n Duty Detail Code                                    | From [mm/dd/yyyy]                |         |  |  |
|         | Only for Days                                                                                                    | W - Community Life Center Cotta: 🗸                    | mm/dd/yyyy                       |         |  |  |
|         | Su Mo Tu We Th Fr Sa O                                                                                                    | ff Duty Detail Code                                   | Through [mm/dd/yyyy]             |         |  |  |
|         | Appears on Roster                                                                                                    | <none> v</none>                                       | mm/dd/yyyy 🗮                     |         |  |  |
|         |                                                                                                    |                                                       | Conditions                       |         |  |  |
|         |                                                                                                    |                                                       |                                  |         |  |  |
|         |                                                                                                    |                                                       |                                  |         |  |  |
|         |                                                                                                    |                                                       | Suppressed                       |         |  |  |
| 3.      | Once all the necessary fiel                                                                                                    | ds are complete, save t                               | he template by clicking <b>D</b> | one.    |  |  |

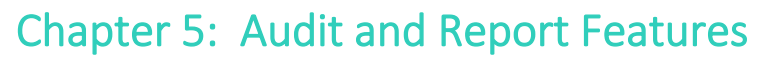

Audit features can be found throughout Telestaff.

| Steps | Description                                                                                                    |  |  |  |  |  |
|-------|----------------------------------------------------------------------------------------------------|--|--|--|--|--|
| 1.    | To audit work codes from an employee's calendar, click the <b>People</b> icon on the <b>Navigation</b> bar. Click the drop-down arrow next to the applicable employee and select the <b>Calendar</b> option.                                                                                                    |  |  |  |  |  |
|       | Image: Name   Image: Name   Image: Stress stress stre |  |  |  |  |  |
| 2.    | Click the applicable Work Code on the employee's calendar, then select Edit<br>Without Rules.                                                                                                    |  |  |  |  |  |

| Click the <b>Audit</b> button in the upper right corner.                                                                                                    |
|----------------------------------------------------------------------------------------------------|
| Scheduler, Whitehall                                                                                                    |
| Sign Out                                                                                                    |
|                                                                                                    |
| a Audit                                                                                                    |
| Cancel Save                                                                                                    |
| Galicer Gave                                                                                                    |
|                                                                                                    |
|                                                                                                    |
| The audit report displays a history of the work code status and removed records.                                                                                                    |
| Record   Required field. Cancel Save                                                                                                    |
| 11/07/2022         Administrator, Te — End User/W         11//4         11//4         11//4           15:55:52         IeStaff         2         4         5         7         9         10         12         14         15         16         17         18         19         20         21         22         22         0 |
| Action   Action  Work Code  From Through Hours Detail Code                                                                                                    |
| Overtime         Iso0         2300         8           Account         ID Override         Creation Date (nm/dd/ywy htmm:sa)                                                                                                    |
| Note         Ust                                                                                                    |
| Cover Person                                                                                                    |
| Koch, Karlee                                                                                                    |
| Use the drop-down to audit a different work code.                                                                                                    |
| Action                                                                                                    |
|                                                                                                    |
| Work Code       Overtime                                                                                                    |
| <none><br/>Bereavement</none>                                                                                                    |
| FMLA<br>Jury Duty                                                                                                    |
| Mandatory BYE<br>Military Leave<br>Overtime                                                                                                    |
| Overtime Mandatory<br>Refused<br>Regular Duty                                                                                                    |
| Shadowing<br>Shift Trade Working                                                                                                    |
| Sick Leave<br>Signup<br>Suspension                                                                                                    |
| Training<br>Vacation                                                                                                    |
| W - Community Life Center Cottage<br>W - Family Life Center Cottage<br>Workers Comp                                                                                                    |
|                                                                                                    |

| 6. | -                                                                                                    |                                           |                                                                    | d and failed. This process is helpful to<br>ick the <b>Roster</b> icon on the <b>Navigation</b>                                                     |          |
|----|----------------------------------------------------------------------------------------------------|-------------------------------------------|--------------------------------------------------------------------|----------------------------------------------------------------------------------------------------|----------|
|    | Dashboa                                                                                                    |                                           | Ilti-Day Roster My                                                 | D 🏠 📙 ≽<br>nfo People - Reports Bidding                                                                                                    |          |
| 7. | Click on a                                                                                                    | a vacancy line it                         | em, then select th                                                 | e Fill by Rules options.                                                                                                    |          |
|    | <ul> <li>3052</li> <li>3054</li> <li>3056</li> <li>3056</li> <li>3060</li> <li>3060</li> <li>753</li> <li>753</li> <li>743</li> <li>723</li> </ul> |                                           | 2,2<br>2,2<br>2,2<br>2,2<br>2,2<br>2,2<br>2,2<br>2,2<br>2,2<br>2,2 | #1 Vacancy List Plan: Default List Plan Fill by Rules Fill by Person Outbound Contact Log Personal History report Exceptions report Select all - ?? |          |
| 8. | Click the                                                                                                    | Audit button at                           | t the top of the <b>Fil</b>                                        | By Rules table.                                                                                                    | J        |
|    |                                                                                                    | ill By Rules<br>ertime List Chain         | ~                                                                  | ✿ ▾ Outbound All People                                                                                                    |          |
| 9. | The audi                                                                                                    | t report display                          | s. Use the drop-do                                                 | wn to select a different employee.                                                                                                    |          |
|    | List Chain Audit                                                                                                    |                                           |                                                                    |                                                                                                    | 0 ×      |
|    | Suchan, Ray C.                                                                                                    |                                           | ~                                                                  | Search                                                                                                    |          |
|    | Number 🕈                                                                                                    | List                                      | 11 List Target                                                     | 17 Opportunity Factors                                                                                                    | -tî      |
|    | 1                                                                                                    | Overtime Previous Shift List              | Overtime Previous Shift                                            | Q.PASS: AND 03 On Duty one minute before need - Q                                                                                                   | <b>A</b> |
|    | 2                                                                                                    | Overtime Previous Shift List              | Overtime Previous Shift                                            | Q.PASS: AND 04 Rank4Rank - Q                                                                                                    |          |
|    | 3                                                                                                    | Overtime Previous Shift List              |                                                                    | U.PASS: AND 13 Has other work code exceptions - U                                                                                                   |          |
|    | 4                                                                                                    | Overtime Previous Shift List              |                                                                    | U.PASS: AND 15 Previously offered from this List- U                                                                                                 |          |
|    | 5                                                                                                    | Overtime Previous Shift List              |                                                                    | U.PASS: AND 16 Overworked 8 hours rest in 24 hour period                                                                                            |          |
|    | 6                                                                                                    | Overtime Previous Shift List              |                                                                    | U.PASS: AND 11 Vacation Protection                                                                                                    |          |
|    | 7                                                                                                    | Overtime Previous Shift List              |                                                                    | S.PASS: ASC 02 Signup Work Code - Q&S ()                                                                                                    |          |
|    | 8                                                                                                    | Overtime Previous Shift List              |                                                                    | S.PASS: ASC 21 Overtime Date - S ()                                                                                                    |          |
|    | 9                                                                                                    | Overtime Previous Shift List              |                                                                    | S.PASS: ASC 23 Promotion Date - S (08/05/1997 00:00:00)                                                                                             |          |
|    | 10                                                                                                    | Overtime Previous Shift List              |                                                                    | S.PASS: ASC 24 Special Date - S (08/26/1996 00:00:00)                                                                                               |          |
|    | <ul><li>№ 11</li><li>№ 12</li></ul>                                                                                                    | Overtime Signup List Overtime Signup List | Overtime Sign Up List Target Overtime Sign Up List Target          | Q.FAIL: AND 01 Off Duty - Q<br>Q.FAIL: AND 02 Signup Work Code - Q&S                                                                                |          |
|    | V 12                                                                                                    | overante Signup List                      | overtime sign op List rarget                                       | Q.TAIL. AND 02 SIGNUP WORK CODE - QAS                                                                                                    |          |
|    | 13                                                                                                    | Overtime Signup List                      | Overtime Sign Up List Target                                       | 0.PASS: AND 04 Rank4Rank - 0                                                                                                    |          |